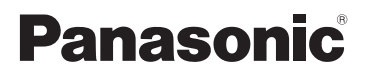

# **Operating Instructions Digital Audio Player**

# **Model No. SV-MP010 SV-MP020**

## **Dear Customer**

Thank you for purchasing this product. Before connecting, operating or adjusting this product, please read the instructions completely. Please keep this manual for future reference.

**Panasonic Consumer Electronics Company, Division of Panasonic Corporation of North America** One Panasonic Way Secaucus, New Jersey 07094 **http://www.panasonic.com**

**Panasonic Puerto Rico, Inc.**

Ave. 65 de Infantería, Km. 9.5 San Gabriel Industrial Park, Carolina, Puerto Rico 00985

© 2006 Matsushita Electric Industrial Co., Ltd.

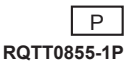

# *Supplied accessories*

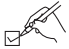

Use numbers indicated in parentheses when asking for replacement parts. **(As of February 2006) To order accessories, refer to"Accessory Purchases" on** 

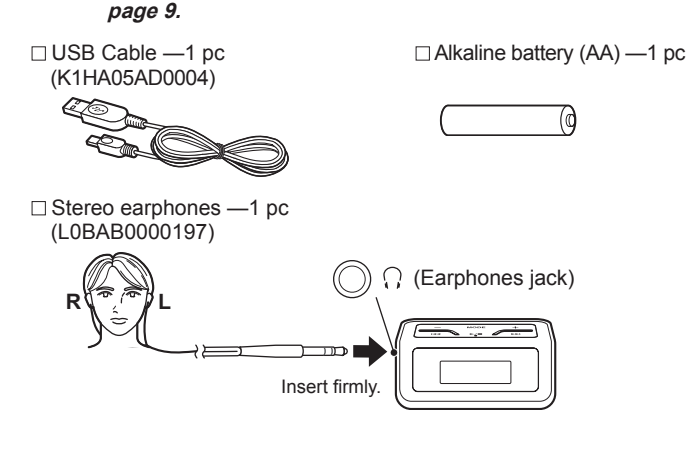

## *System requirements*

- **OS:** Microsoft® Windows® Me, Windows® 2000 Professional, Windows® XP Home Edition/Professional
- The player cannot be used on Microsoft® Windows® 3.1, Windows® 95, Windows® 98, Windows® 98SE, Windows NT® or Macintosh®.
- Operation on an upgraded OS is not guaranteed.
- Operation on an OS other than the one pre-installed is not guaranteed.
- Multi-CPU or Multi-boot environments are not supported.

# ■ **MTP (Media Transfer Protocol) mode**<br>OS: Windows<sup>®</sup> XP Home Edition

Windows<sup>®</sup> XP Home Edition (SP1 or SP2)/ Professional (SP1 or SP2)

Windows Media Player: Windows Media Player 10

• When the unit has been connected to the computer in the MTP mode, it is indicated as "Panasonic Audio Player" on the computer screen. Otherwise it is indicated as "Removable Disk". (MSC (Mass Storage Class) mode)

## *Table of contents*

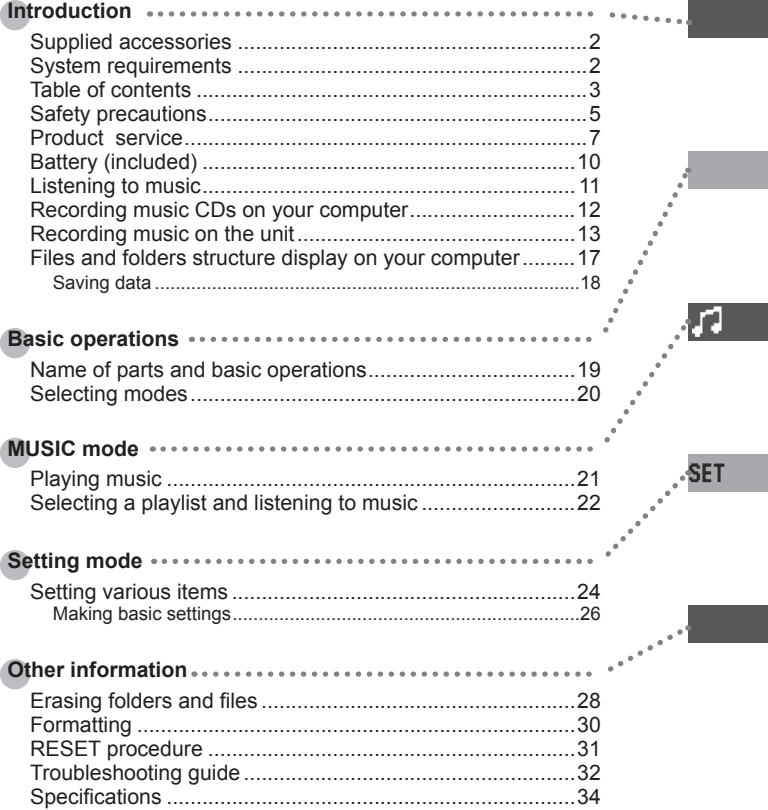

 MTP (Media Transfer Protocol) is a technical specifications developed by Microsoft to connect Windows PCs to portable devices. By connecting to a PC in the MTP mode, audio and other data can be transferred from a PC without the need for a special device driver.

**3**

RQTT0855

## **FCC Note:**

This equipment has been tested and found to comply with the limits for a Class B digital device, pursuant to Part 15 of the FCC Rules.

These limits are designed to provide reasonable protection against harmful interference in a residential installation. This equipment generates, uses and can radiate radio frequency energy and, if not installed and used in accordance with the instructions, may cause harmful interference to radio communications. However, there is no guarantee that interference will not occur in a particular installation. If this equipment does cause harmful interference to radio or television reception, which can be determined by turning the equipment off and on, the user is encouraged to try to correct the interference by one or more of the following measures:

- Reorient or relocate the receiving antenna.
- Increase the separation between the equipment and receiver.
- Connect the equipment into an outlet on a circuit different from that to which the receiver is connected.
- Consult the dealer or an experienced radio/TV technician for help.

Any unauthorized changes or modifications to this equipment would void the user's authority to operate this device.

This device complies with Part 15 of the FCC Rules. Operation is subject to the following two conditions: (1) This device may not cause harmful interference, and (2) this device must accept any interference received, including interference that may cause undesired operation.

Responsible Party: Panasonic Corporation of North America One Panasonic Way Secaucus, NJ 07094 Telephone No.: 1-800-211-7262

#### **Caution**

This unit is not waterproof and should not be exposed to excessive moisture.

To avoid product damage, do not expose this product to rain, water or other liquids.

# *Safety precautions*

• Leave some slack in the cord of the earphones if you wind them around the unit.

- Do not disassemble, remodel, drop, or allow the unit to get wet.
- Do not use or store in locations directly exposed to sunlight, corrosive gases, a heat vent, or a heating appliance.
- Do not use or store in humid or dusty locations.
- Do not use force to open the battery lid.

### **Listening caution**

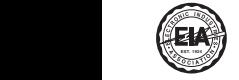

Do not play your headphones or earphones at a high volume. Hearing experts advice against continuous extended play. If you experience a ringing in your ears, reduce volume or discontinue use.

Do not use while operating a motorized vehicle. It may create a traffic hazard and is illegal in many areas. You should use extreme caution or temporarily discontinue use in potentially hazardous situations. Even if your headphones or earphones are the open-air type designed to let you hear outside sounds, don't turn up the volume so high that you can't hear what's around you. Sound can be deceiving. Over time your hearing "comfort level" adapts to higher volumes of sound. So what sounds "normal" can actually be loud and harmful to your hearing. Guard against this by setting your equipment at a safe level BEFORE your hearing adapts.

To establish a safe level:

- Start your volume control at a low setting.
- Slowly increase the sound until you can hear it comfortably and clearly, and without distortion.
- Once you have established a comfortable sound level:
- Leave it there.

## **Batteries**

- Align the poles (+ and –) properly when inserting the battery.
- Do not recharge ordinary dry cell battery.
- Remove the battery if the unit is not to be used for a long time.
- Do not use batteries if the covering has been peeled off.
- Mishandling of battery can cause electrolyte leakage which can damage items the fluid contacts and may cause a fire.

If electrolyte leaks from the batteries, consult your dealer.

 Wash thoroughly with water if electrolyte comes in contact with any part of your body.

- If electrolyte gets into your eyes, you may lose your sight. Do not rub your eyes but wash them with clean water, and seek medical advice immediately.
- Do not throw into fire, short-circuit, disassemble, or subject to excessive heat.

## **Allergies**

Discontinue use if you experience discomfort with the earphones or any other parts that directly contact your skin. Continued use may cause rashes or other allergic reactions.

### -If you see this symbol-

### **Information on Disposal in other Countries outside the European Union**

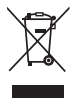

 This symbol is only valid in the European Union. If you wish to discard this product, please contact your local authorities or dealer and ask for the correct method of disposal.

Recording and operating problems may occur on some computer systems. Please note that Panasonic and Panasonic dealers cannot be held liable for any lost audio data or other direct or indirect damage except in cases of intentional or gross negligence.

This unit conforms with PlaysForSure which quarantees that music will play back in the event that the PlaysForSure logo is displayed for digital music purchased from an online store. For details on PlaysForSure, go to Microsoft's website.

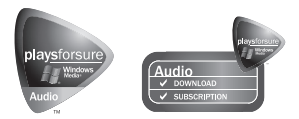

- The PlaysForSure logo is a trademark or registered trademark of Microsoft Corporation in the United States and/or other countries.
- WMA is a compression format developed by Microsoft Corporation. It achieves the same sound quality as MP3 with a file size that is smaller than that of MP3.
- MPEG Layer-3 audio decoding technology licensed from Fraunhofer IIS and Thomson multimedia.
- Other names of systems and products mentioned in these instructions are usually the registered trademarks or trademarks of the manufacturers who developed the system or product concerned.

 The ™ and ® marks are not used to identify registered trademarks and trademarks in these instructions.

• This product is protected by certain intellectual property rights of Microsoft Corporation and third parties. Use or distribution of such technology outside of this product is prohibited without a license from Microsoft or an authorized Microsoft subsidiary and third parties.

#### **1. Damage requiring service**

The unit should be serviced by qualified service personnel if:

- (a) Objects or liquids have gotten into the unit; or
- (b) The unit has been exposed to rain; or
- (c) The unit does not operate normally or exhibits a marked change in performance; or
- (d) The unit has been dropped or the cabinet damaged.

#### **2. Servicing**

 Do not attempt to service the unit beyond that described in these operating instructions. Refer all other servicing to authorized servicing personnel.

#### **3. Replacement parts**

 When parts need replacing ensure the servicer uses parts specified by the manufacturer or parts that have the same characteristics as the original parts. Unauthorized substitutes may result in fire, electric shock, or other hazards.

#### **4. Safety check**

 After repairs or service, ask the servicer to perform safety checks to confirm that the unit is in proper working condition.

## **■ Product information**

For product information or assistance with product operation: **Refer to "Customer Services Directory" on page 8.**

For assistance in the continental U.S.A. in obtaining repairs please ship the product to:

#### **Panasonic Services Company - Customer Servicenter Suite B 4900 George McVay Drive McAllen, TX 78503**

In Puerto Rico contact Panasonic Puerto Rico, Inc. Tel.(787) 750-4300 Fax.(787) 768-2910

When shipping the unit carefully pack and send it prepaid, adequately insured and preferably in the original carton.

Include a letter detailing the complaint and provide a day time phone number where you can be reached.

**IF REPAIR IS NEEDED DURING THE WARRANTY PERIOD THE PURCHASER WILL BE REQUIRED TO FURNISH A SALES RECEIPT/PROOF OF PURCHASE INDICATING DATE OF PURCHASE, AMOUNT PAID AND PLACE OF PURCHASE. CUSTOMER WILL BE CHARGED FOR THE REPAIR OF ANY UNIT RECEIVED WITHOUT SUCH PROOF OF PURCHASE.**

Also, the purchaser will be responsible for shipping the unit to the above address.

#### **Panasonic Consumer Electronics Company, Division of Panasonic Corporation of North America** One Panasonic Way Secaucus, New Jersey 07094

# **Panasonic Portable Audio**

#### **Limited Warranty Coverage**

If your product does not work properly because of a defect in materials or workmanship, Panasonic Consumer Electronics Company or Panasonic Puerto Rico, Inc. (collectively referred to as "the warrantor") will, for the length of the period indicated on the chart below, which starts with the date of original purchase ("warranty period"), at its option either (a) repair your product with new or refurbished parts, or (b) replace it with a new or a refurbished product. The decision to repair or replace will be made by the warrantor.

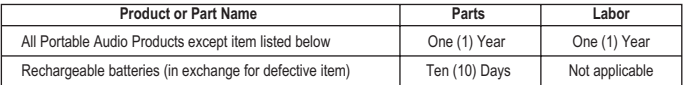

During the "Labor" warranty period there will be no charge for labor. During the "Parts" warranty period, there will be no charge for parts. You must mail-in your product during the warranty period. This Limited Warranty excludes both parts and labor for batteries, antennas, and cosmetic parts (cabinet). This warranty only applies to products purchased and serviced in the United States or Puerto Rico. This warranty is extended only to the original purchaser of a new product which was not sold "as is".

#### **Mail-In Service**

For assistance in the continental U.S.A. in obtaining repairs please ship the product to:

**Panasonic Service Company Customer Servicenter Suite B 4900 George McVay Drive McAllen, TX 78503**

For assistance in Puerto Rico call Panasonic Puerto Rico, Inc. (787)-750-4300 or fax (787)-768-2910. When shipping the unit carefully pack and send it prepaid, adequately insured and preferably in the original carton. Include a letter detailing the complaint and provide a day time phone number where you can be reached.

## **Customer Services Directory**

**Obtain Product Information and Operating Assistance; locate your nearest Dealer or Servicenter; purchase Parts and Accessories; or make Customer Service and Literature requests by visiting our Web Site at:** *http://www.panasonic.com/consumersupport*

*or, contact us via the web at:*

*http://www.panasonic.com/contactinfo*

**You may also contact us directly at:**

**1-800-211-PANA (7262),**

**Monday-Friday 9 am-9 pm; Saturday-Sunday 10 am-7 pm, EST.**

**For hearing or speech impaired TTY users, TTY: 1-877-833-8855**

**Panasonic Puerto Rico, Inc.** Ave. 65 de Infantería, Km. 9.5 San Gabriel Industrial Park, Carolina, Puerto Rico 00985

# **Products Limited Warranty**

#### **IF REPAIR IS NEEDED DURING THE WARRANTY PERIOD THE PURCHASER WILL BE REQUIRED TO FURNISH A SALES RECEIPT/PROOF OF PURCHASE INDICATING DTAE OF PURCHASE. AMOUNT PAID AND PLACE OF PURCHASE. CUSTOMER WILL BE CHARGE FOR THE REPAIR OF ANY UNIT RECEIVED WITHOUT SUCH PROOF OF PURCHASE.**

#### **Limited Warranty Limits And Exclusions**

This warranty ONLY COVERS failures due to defects in materials or workmanship, and DOES NOT COVER normal wear and tear or cosmetic damage. The warranty ALSO DOES NOT COVER damages which occurred in shipment, or failures which are caused by products not supplied by the warrantor, or failures which result from accidents, misuse, abuse, neglect, mishandling, misapplication, alteration, faulty installation, set-up adjustments, misadjustment of consumer controls, improper maintenance, power line surge, lightning damage, modification, introduction of sand, humidity or liquids, commercial use such as hotel, office, restaurant, or other business or rental use of the product, or service by anyone other than a Factory Servicenter or other Authorized Servicer, or damage that is attributable to acts of God.

**THERE ARE NO EXPRESS WARRANTIES EXCEPT AS LISTED UNDER "LIMITED WARRANTY COVERAGE". THE WARRANTOR IS NOT LIABLE FOR INCIDENTAL OR CONSEQUENTIAL DAMAGES RESULTING FROM THE USE OF THIS PRODUCT, OR ARISING OUT OF ANY BREACH OF THIS WARRANTY.** (As examples, this excludes damages for lost time, travel to and from the servicer, loss of or damage to media or images, data or other memory or recorded content. The items listed are not exclusive, but are for illustration only.)

**ALL EXPRESS AND IMPLIED WARRANTIES, INCLUDING THE WARRANTY OF MERCHANTABILITY, ARE LIMITED TO THE PERIOD OF THE LIMITED WARRANTY.**

Some states do not allow the exclusion or limitation of incidental or consequential damages, or limitations on how long an implied warranty lasts, so the exclusions may not apply to you.

This warranty gives you specific legal rights and you may also have other rights which vary from state to state. If a problem with this product develops during or after the warranty period, you may contact your dealer or Servicenter. If the problem is not handled to your satisfaction, then write to the warrantor's Consumer Affairs Department at the addresses listed for the warrantor.

**PARTS AND SERVICE, WHICH ARE NOT COVERED BY THIS LIMITED WARRANTY, ARE YOUR RESPONSIBILITY.**

#### *Accessory Purchases*

**Purchase Parts, Accessories and Instruction Books online for all Panasonic**

**Products by visiting our Web Site at:** *http://www.pasc.panasonic.com*

**or, send your request by E-mail to:** *npcparts@us.panasonic.com*

**You may also contact us directly at:**

**1-800-332-5368 (Phone) 1-800-237-9080 (Fax Only) (Monday - Friday 9 am to 8 pm, EST.) Panasonic Services Company**

**20421 84th Avenue South, Kent, WA 98032**

**(We Accept Visa, MasterCard, Discover Card, American Express, and Personal Checks)**

**For hearing or speech impaired TTY users, TTY: 1-866-605-1277**

#### *Service in Puerto Rico*

**Panasonic Puerto Rico, Inc.**

**Ave. 65 de Infantería, Km. 9.5, San Gabriel Industrial Park, Carolina, Puerto Rico 00985 Phone (787)750-4300, Fax (787)768-2910**

# *Battery (included)*

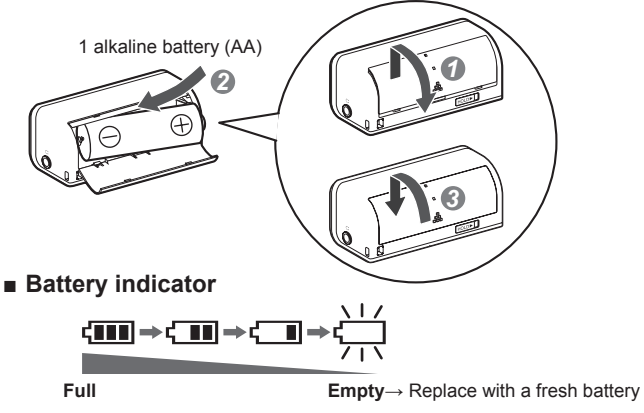

- When the battery charge is low and the display flashes, the display panel backlight will not light.
- If rechargeable batteries are to be used, rechargeable batteries manufactured by Panasonic are recommended.
- Operation is not guaranteed when used with manganese batteries. Do not use manganese batteries.

#### **Note**

Changing the mode<sup>\*</sup> can sometimes cause the battery indicator to change. **Example 1** works and the mode ( $\mathbb{R}$  page 20, Selecting modes)

## *Listening to music*

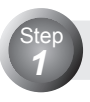

Step

## **Have the music CDs recorded on your computer beforehand.** ( $\mathbb{F}$  page 12)

Use Windows Media Player, a standard Windows® software program.

## **● This unit supports WMA and MP3 music files.**

You can also use music content (as either WMA or MP3 music files) downloaded from music distribution services. For details, go to the sites of the applicable services.

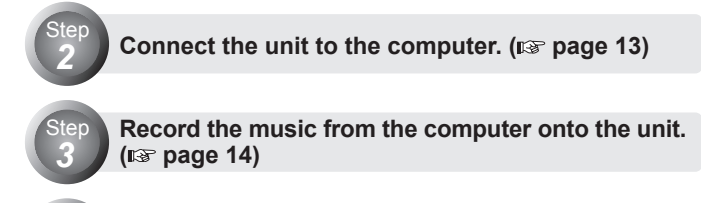

**Use the unit to listen to the music. (** $\mathbb{F}$  **page 21)** 

## **■ Windows Media Player**

- If you have Version 8 or earlier, we recommend that you upgrade to Version 9 or 10. Check which version you have by clicking [About Windows Media Player] on the [Help] menu.
- If you have Version 9, you will need an auxiliary plug-in program to convert to the MP3 format.

For details on operation, refer to [Help]; for the latest information or details on plug-ins, go to the Windows Media Player Web site. See the Microsoft Web site for details.

## **■ Where the music recorded in the computer is saved**

Unless the setting of the destination where the music is to be saved has been changed, the music will be saved in the following folder: My Music in My Documents.

(These displays differ depending on the operating system.)

# *Recording music CDs on your computer*

An example of how to record music CDs is given below using Windows Media Player (hereafter abbreviated to "WMP") Version 9 ("WMP9") or 10 ("WMP10").

# **Insert the music CD into your computer, and start** *1* **WMP.**

 Select [start] → [All Programs] → [Accessories] → [Entertainment]  $\rightarrow$  [Windows Media Player]. (The displays given here are examples of what may appear.)

## **● When WMP is started up for the first time**

The WMP setup (installation) screen appears. Follow the onscreen instructions.

# **Before recording music, set the content protection of** *2* **WMP to disabled.**

- 1. On the [Tools] menu, click [Options…]. (If the [Tools] menu does not appear, click  $[\ ]$  at the top right.)
- 2. WMP9: Select the [Copy Music] tab. WMP10: Select the [Rip Music] tab.
- 3. Click to clear the "Copy protect music" check box.
- 4. Click [OK].

## *3* **Select the tracks and record them.**

- 1. WMP9: Select the [Copy from CD]. WMP10: Select the [Rip].
- 2. Select the tracks to be recorded.
- 3. WMP9: Select the [Copy Music].

 WMP10: Select the [Rip Music]. Recording now starts.

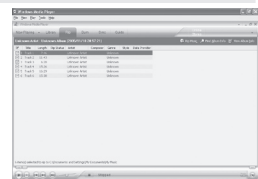

#### WMP10 screen

Your attention is drawn to the fact that recording pre-recorded tapes or discs or other published or broadcast material may infringe copyright laws.

**12**<br>RQTT0855

# *Recording music on the unit*

## **Connecting the unit to the computer**

**Before connecting the unit to the computer, be absolutely sure to insert the battery into the**   $unit.$  ( $\sqrt{np}$  page 10)

# *1* ∎⊏ক *2 3* USB cable (included)

## *1* **Start the computer.**

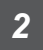

## *2* **Open the USB port cover and connect the USB cable to the unit.**

Insert straight in so that the arrow side faces in the direction shown above.

■ **Connection precautions** X=Incorrect

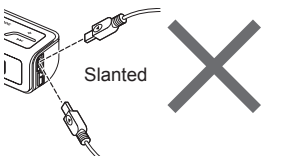

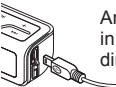

Arrow side facing in the opposite direction<sup>1</sup>

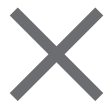

## *3* **Connect the USB cable to the PC's USB port.**

- When the connection is complete, "USB CONNECTED" appears, and music can be recorded.
- On your computer, open My Computer, and check whether the unit is indicated as a "Removable Disk" or "Panasonic Audio Player".

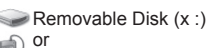

or<br>Panasonic Audio Player

**USB CONNECTED** 

• When the "LOW BATTERY" or "NO BATTERY" message appears on the screen, replace the battery with a new one.

## *Recording music on the unit*

#### **Note**

- Two or more units cannot be operated even when they have been connected to one computer.
- Keep the USB cable as straight as possible. Bending the cable too much may destroy music data or cause problems with the computer.
- Operation cannot be guaranteed if you use a USB hub or extension cable.
- Inserting the cable forcibly into the USB connector diagonally or the wrong way round may deform the connector, causing problems with the unit and any device connected to it.

## **Copy and paste the MP3/WMA**

- In My Computer or Explorer, open the folder for the<br>unit (Removable Disk or Panasonic Audio Player).
- *2* **Open the MEDIA folder.**
- Copy and paste or drag and drop the MP3/WMA<br>folder from vour computer's folder into the MEDIA folder.

"ACCESS" appears on the unit's display. When downloading is completed, "USB CONNECTED" re-appears.

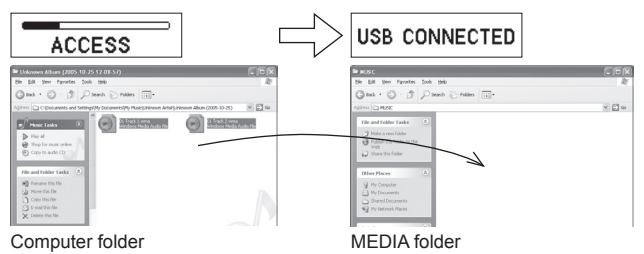

# ■ Recording complete albums

Drag and drop the folder in which the WMA or MP3 files were directly saved, into the MEDIA folder. The folder name will be displayed as a playlist name by the unit.

## **Using WMP9 or WMP10 to record music**

Select [start] → [All Programs] → [Accessories] → [Entertainment] → [Windows Media Player]. (The displays given here are one example.)

## *1* **WMP9: Click [Copy to CD or Device]. WMP10: Click [Sync].**

For WMP10:

- 1. Select  $[Tools] \rightarrow [Options] \rightarrow [Devices] \rightarrow "Removeable Disk (x:)$ " or "Panasonic Audio Player".
- 2. Click [Properties] to display "Removable Disk (x:) Properties" or "Panasonic Audio Player Properties".
- 3. Check the "Create folder hierarchy on device" check box on the "Synchronize" tab to turn this setting on.

(Once performed, this procedure is stored in the memory and so need not be performed again in the future.)

# *2* **Select "Items to Copy" and "Removable Disk" or "Panasonic Audio Player" for the "Items on Device."**

When WMP9 is used, select the MEDIA folder as the transfer destination.

# *3* **WMP9: Click [Copy]. WMP10: Click [Start Sync].**

- The music is recorded from the computer onto the unit.
- Only data selected on the "Items to Copy" list will be transferred.

## **Note**

- The recorded tracks are saved in the unit's MEDIA folder.
- When music has been recorded using WMP10, the Music folder will be created automatically in the unit's MEDIA folder, and the track files will be stored.
- When tracks downloaded from the subscription type music distribution service are to be recorded in the unit, use the synchronizing function of the WMP10 to transfer the tracks to the unit.

Subscription type music distribution service:

 A music distribution service which enables tracks to be downloaded on a timerestricted basis

For further details, go to the website of the music distribution service.

- Do not connect or disconnect the USB cable while **"ACCESS" on the unit's display**
- Otherwise, the music data may be destroyed and problems may be caused with the computer.
- Trouble may also develop in the unit.

## **Disconnecting the unit**

## ■ When the unit is indicated as "Removable Disk" (MSC mode) **Right-click the "Safely Remove Hardware" icon on the computer's taskbar.**

The "USB Mass Storage Device"window appears on the computer screen. Follow the on-screen instructions to disconnect the USB cable. Depending on the OS, the display differs.

## ■ When the unit is indicated as "Panasonic Audio Player" **(MTP mode)**

Upon completion of the recording, check that "ACCESS" is not shown on the unit's display, and then disconnect the USB cable.

- When the USB cable is disconnected, the playback of the track recorded first will start after "WAIT..." has appeared on the display.
- If the above procedure is not followed, the music data may be destroyed, making it impossible to play the data properly. Use the unit or the computer to delete the music data which has been destroyed. If the data cannot be deleted, initiate resetting ( $\mathbb{R}$  page 31). Once resetting has been initiated, all the stored data will be lost. Rerecord the music data on the unit.

## **Note**

The first 256 characters of the filename created on the computer are displayed on this unit.

- This unit supports alphanumerics. It may not be able to display characters other than alphanumerics properly.
- Supports MP3 ID3 V1 tags, ID3 V2.3 tags and WMA tags.
- If there are no ID3 tags, the display shows the "filename.mp3".
- The ID3 tags recorded for the MP3 will not be displayed properly if they are in a language other than English.
- Compatible with DRM (PDDRM® and WMDRM10®, Microsoft®).
- MP3/WMA files should always be saved in the MEDIA folder. If saved in the root folder, the files cannot be played back or deleted from the unit.
- The saved tracks can be moved to subfolders in the MEDIA folder only on the computer.
- The subfolders in the MEDIA folder are treated as playlists by the unit. ( $\mathbb{R}$  page 17. Files and folders structure display on your computer)
- This unit can support the Windows Media Player (Version 10) sync download function.
- The unit is PlaysForSure certified to support subscription based music download services.

**16**

# *Files and folders structure display on your computer*

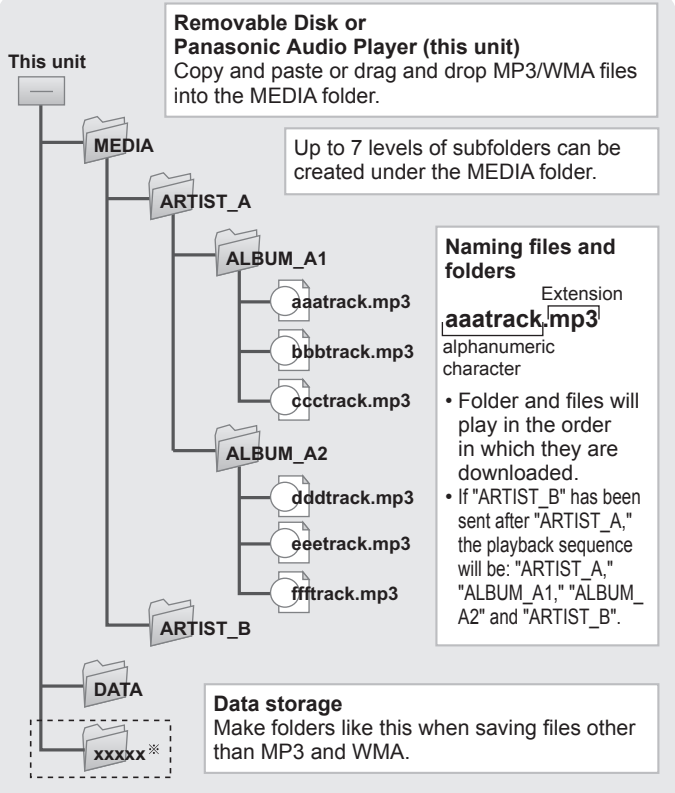

- When the unit has been connected to the computer in the MTP mode, it is not possible to create folders in the unit's root folder.
	- Files or folders created in the unit's root folder in the MSC mode cannot be displayed in the MTP mode.
	- To create a folder, drag and drop a folder of the computer into the unit's MEDIA folder or DATA folder.

RQTT0855 **17**<br>RQTT0855

*Introduction*

Introduction

## ■ Folders displayed as playlists for the unit

- The MEDIA folders
- Subfolders in the MEDIA folder created by the computer
- The unit cannot recognize folders beyond seven hierarchical levels (that is, at a depth of eight levels or more).

Introduction

#### **Note**

- Playlists can be selected at each hierarchical level of the folders. ( $\sqrt{p^2}$  page 22)
- You can record up to the maximum memory capacity of the unit, but the maximum number of files that can be displayed is 999. The maximum number of folders (including the MEDIA folder) that can be displayed is 299. The maximum number of files and folders that can be displayed may be lower depending on recording conditions.

 No. of tracks recorded by sound quality (When the play time per track is 4 minutes)

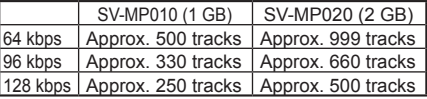

• This unit is compatible up to Windows Media Audio 9 (WMA9) . However not with WMA9 Professional/Lossless/Voice and MBR<sup>\*</sup>. Multiple Bit Rate: A file that contains the same content encoded at several different bit rates.

- If you use VBR format MP3 files, some of the unit's functions can not be operated normally.
- Do not use your computer to format the unit's memory. Doing so may cause the unit to malfunction. Use the unit to format its memory. ( $\mathbb{R}$  page 30. Formatting)

## **Saving data**

 You can use this unit as a removable disk for saving computer data by connecting the USB cable to a computer. ( $\sqrt{np}$  page 17, Data storage)

# *Name of parts and basic operations*

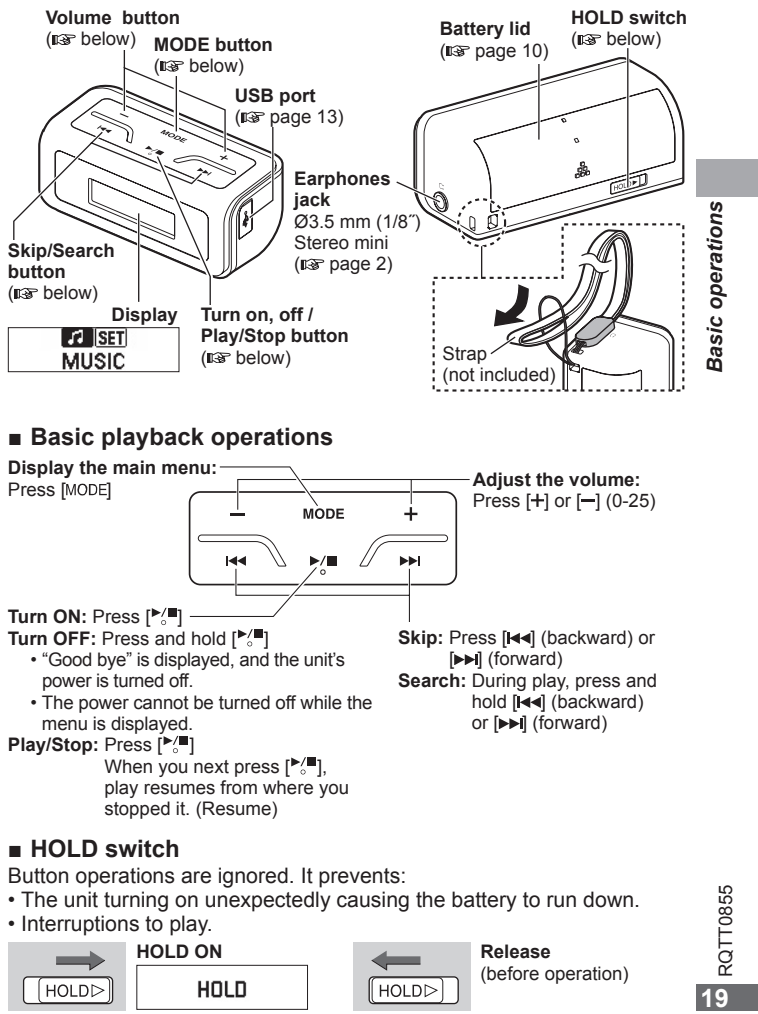

Button operations are ignored. It prevents:

- The unit turning on unexpectedly causing the battery to run down.
- Interruptions to play.

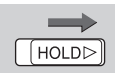

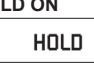

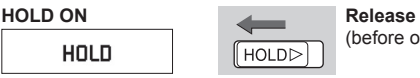

(before operation)

RQTT0855

19

# *Selecting modes*

Select the mode to be used from the main menu. **Preparation: Release the HOLD switch. (** $\infty$  **page 19)** 

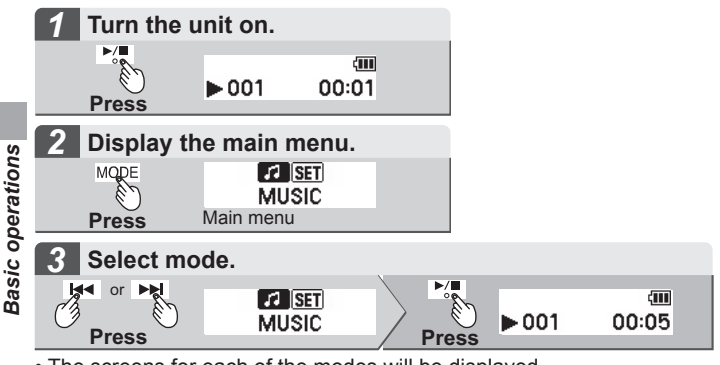

- The screens for each of the modes will be displayed.
- If more than 60 seconds pass before proceeding to the next step, repeat from step 2.

## **MUSIC mode**

Play the files recorded on the unit (WMA and MP3 format) in MUSIC mode. ( $\sqrt{p}$  page 21, Playing music)

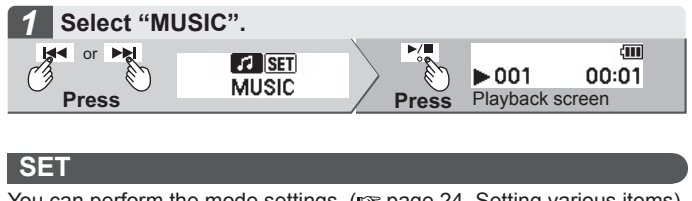

You can perform the mode settings. ( $w$  page 24, Setting various items) *1* **Select "SET".** or  $|I|$   $S$   $T$ ▥◙▣◚ **Press Press** SOUND MODE

# *Playing music*

## **Preparation: 1. Record music on the unit. (** $\sqrt{p}$  **page 13)**

- **2. Put on the earphones. (** $\sqrt{p}$  **page 2)**
- **3. Release the HOLD switch. (** $\mathbb{R}$  **page 19)**

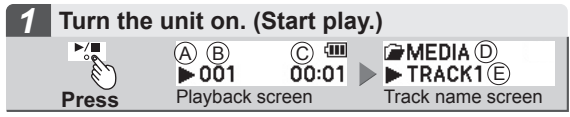

When playback starts, the playback screen appears for approximately 2 seconds, followed by the track name screen. After the track name has been displayed, the playback screen reappears.

 $\rm (A)$  Playback icon  $\rm (B)$  Track number (C) Play time  $\rm (D)$  Folder name (The name of the folder containing the track now playing is displayed.)  $\quad \times$  Track information

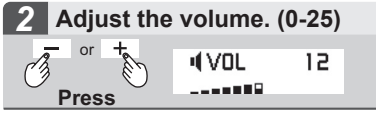

- When you adjust the volume, the screen will change from track name display to the volume display.
- Basic playback operations ( $\overline{p}$  page 19)
- Setting various items ( $\sqrt{p}$  page 24)

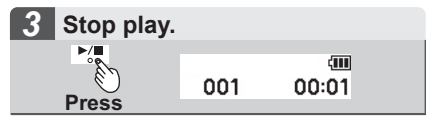

#### **Note**

- To save power, the unit will switch off if left continuously in playback stop mode for 60 seconds (Auto-off function).
- $\cdot$  If "PROTECTED" appears on the display ( $\mathbb{R}$  page 33)

RQTT0855

# *Selecting a playlist and listening to music*

## **Preparation: 1. Recording music on the unit (** $\infty$  **page 13)**

- **2. Release the HOLD switch. (** $\approx$  **page 19)**
- **3. Put on the earphones. (IS page 2)**
- **4. Turn the unit on. ( <b>page 19**)

## **Selecting the track from which play is to start**

Example: When you want to select TRACK2  $%1$ 

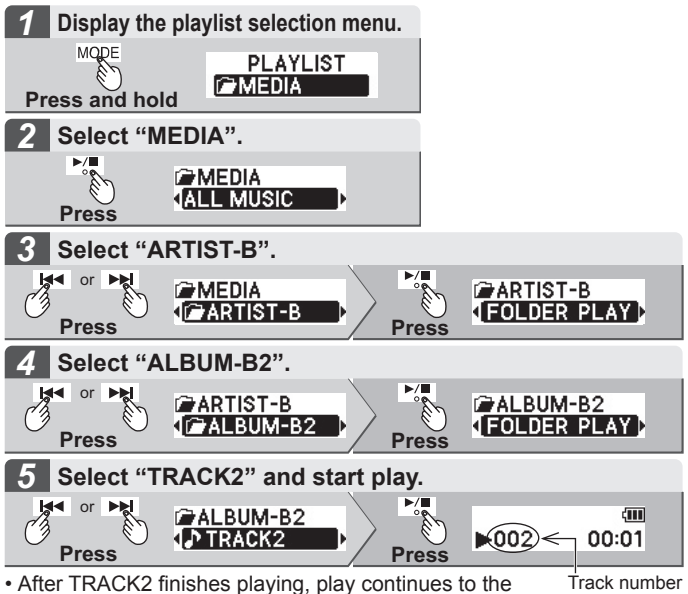

- last track of "MEDIA", and then stops.
- Track numbers are assigned to tracks in the order that the track is recorded on the unit. Tracks will be played back in order from tracks with lower numbers to tracks with higher numbers.
	- Example: When you have selected the track numbered "002" to play, the next track to play back will be the track numbered "003" or higher.

## **Selecting the folder containing the tracks to be played (FOLDER PLAY)**

Example: To play all the tracks in ALBUM-B2  $\frac{1}{2}$ 2 Select "FOLDER PLAY" in step 5. When you press [ $\blacktriangleright$ ], all of the tunes in "ALBUM-B2" will play in the order in which they were recorded.

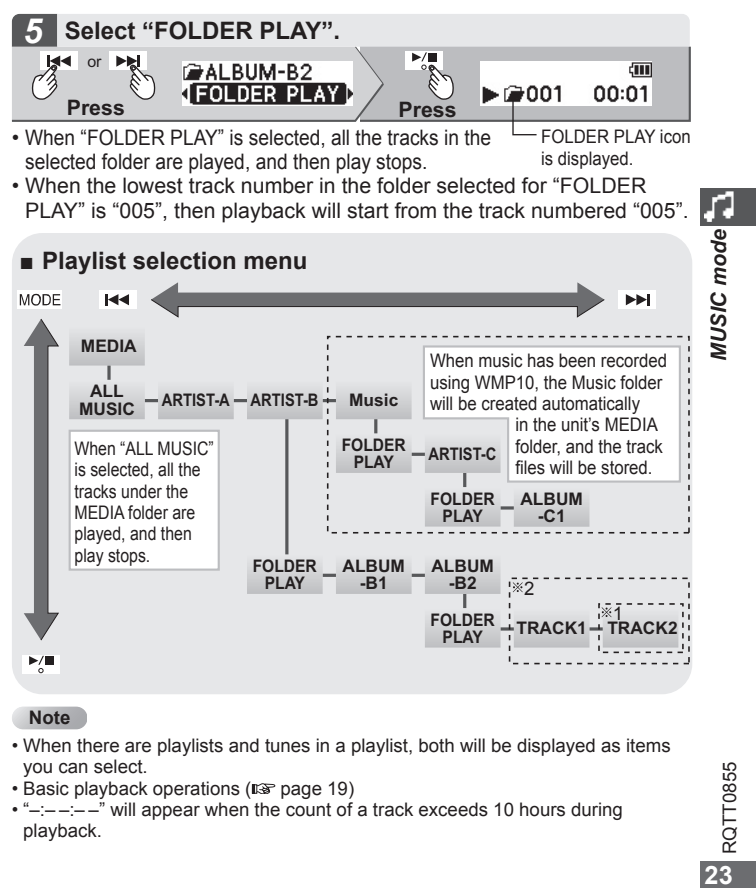

#### **Note**

- When there are playlists and tunes in a playlist, both will be displayed as items you can select.
- Basic playback operations ( $\mathbb{R}$  page 19)
- " $-$ " will appear when the count of a track exceeds 10 hours during playback.

You can set various items.

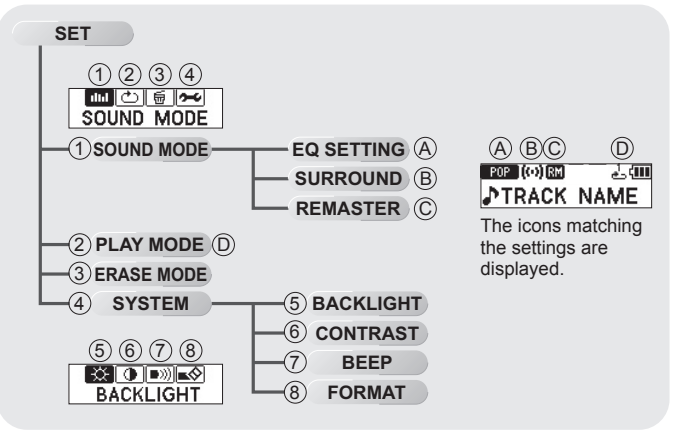

## **■ SET**

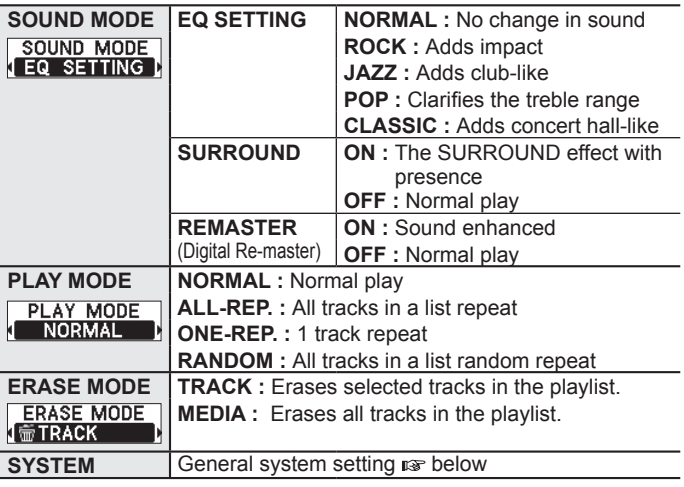

## **SYSTEM**

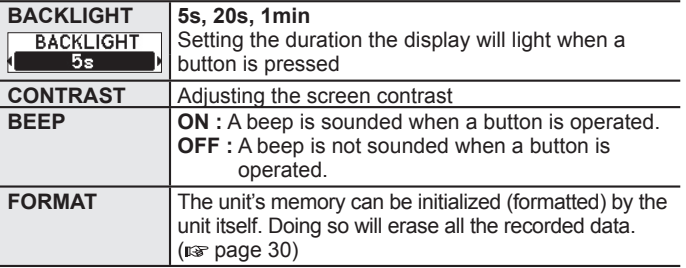

Setting mode ET **25***Setting mode* RQTT0855

*Setting various items*

## **Making basic settings**

Example: Setting the amount of time for the backlight to be displayed **Preparation: 1. Release the HOLD switch. (** $\infty$  **page 19)** 

**2. Turn the unit on. (** $\infty$  **page 19)** 

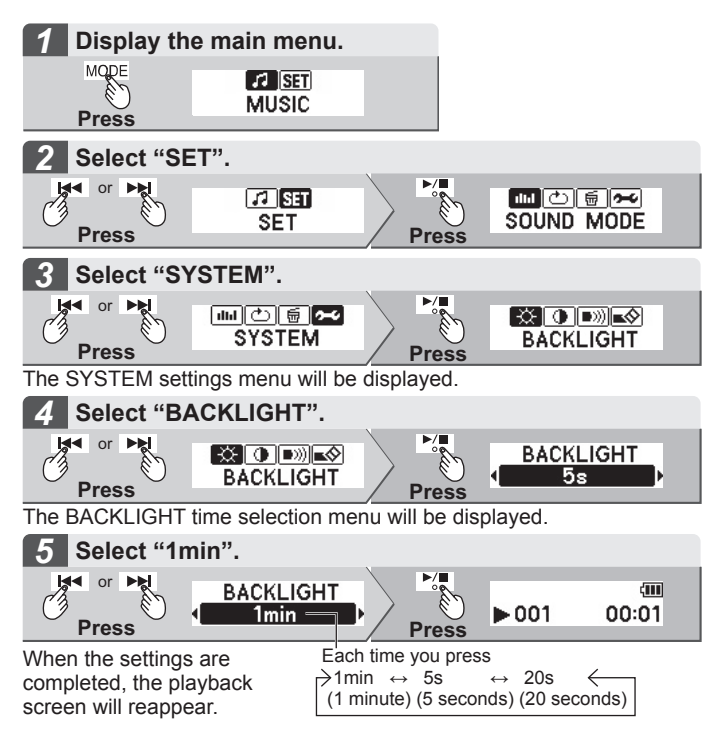

## **Note**

The next time music is played, the unit will operate under the settings which have just been established.

## **■ PLAY MODE settings**

Example: When setting "ONE-REP."

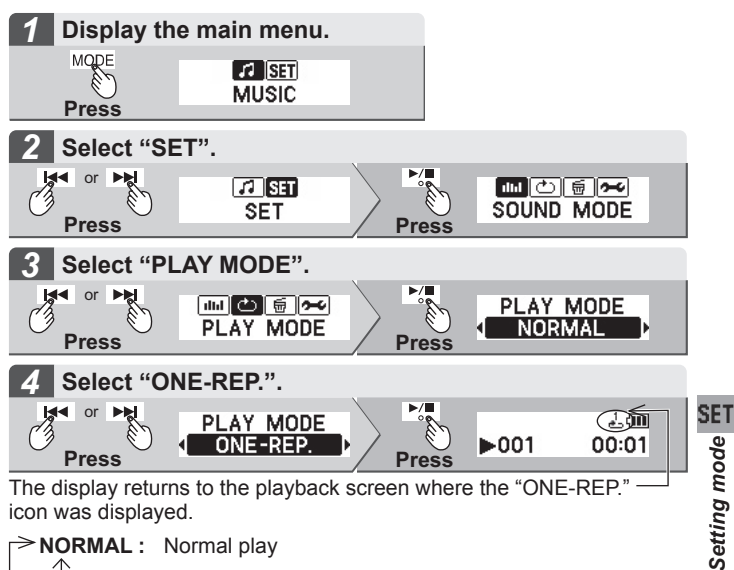

**NORMAL :** Normal play **ALL-REP. :** All tracks in a list repeat **ONE-REP.** :  $\frac{1}{b}$  One track repeat > **RANDOM : >** $\mathbf{\dot{r}}$  All tracks in a list random repeat

#### **Note**

- To release the settings, select NORMAL at the step 4.
- If "FOLDER PLAY" is selected on the playlist menu after "ALL-REP." or "RANDOM" has been set, only the tracks in the selected folders are played.

# *Erasing folders and files*

#### The recorded data can be erased using the unit menu. **Preparation: 1. Release the HOLD switch. (** $\mathbb{R}$  **page 19) 2. Turn the unit on. (** $\infty$  **page 19)**

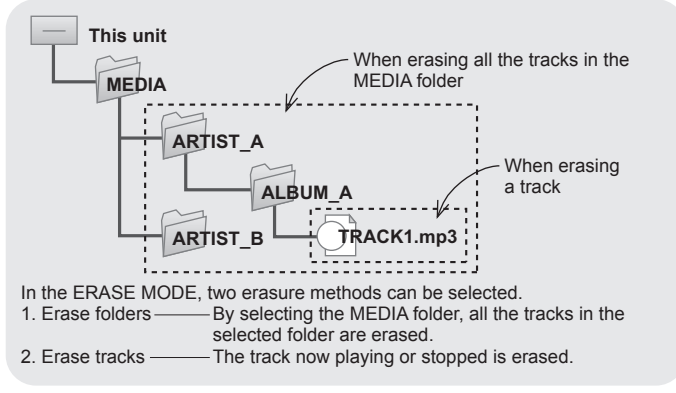

#### **Note**

- You cannot select and erase files in folders using this unit. Use your computer to select and erase files.
- Do not delete the unit's system.hds, Devlcon.fil and DevLogo.fil files. Doing so may cause the unit to malfunction.

## **When erasing all the tracks in the folder**

Example: When erasing all the tracks in the MEDIA folder

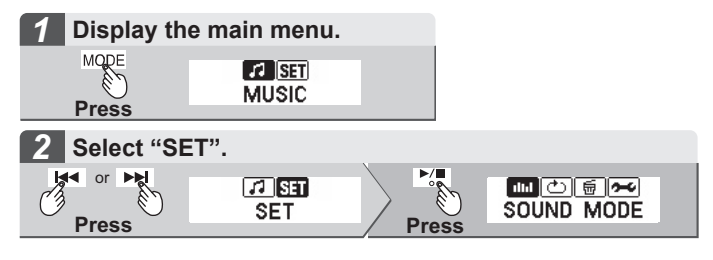

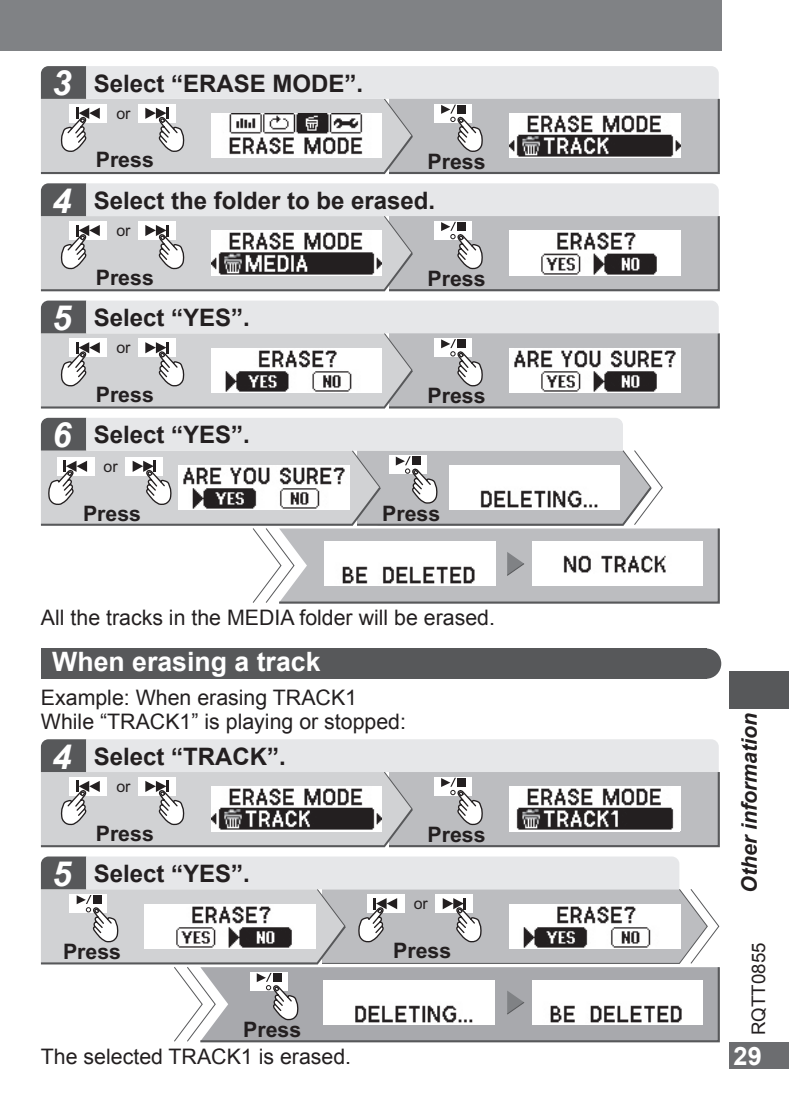

# *Formatting*

The unit's memory can be initialized (formatted) by the unit itself. Doing so will erase all the data recorded on it.

Initiate the formatting while the battery indicator shows a full charge.

**Preparation: 1. Release the HOLD switch. (** $\mathbb{R}$  **page 19)** 

- **2. Turn the unit on. (** $\infty$  **page 19)**
- **3. Display the main menu. (For page 20)**

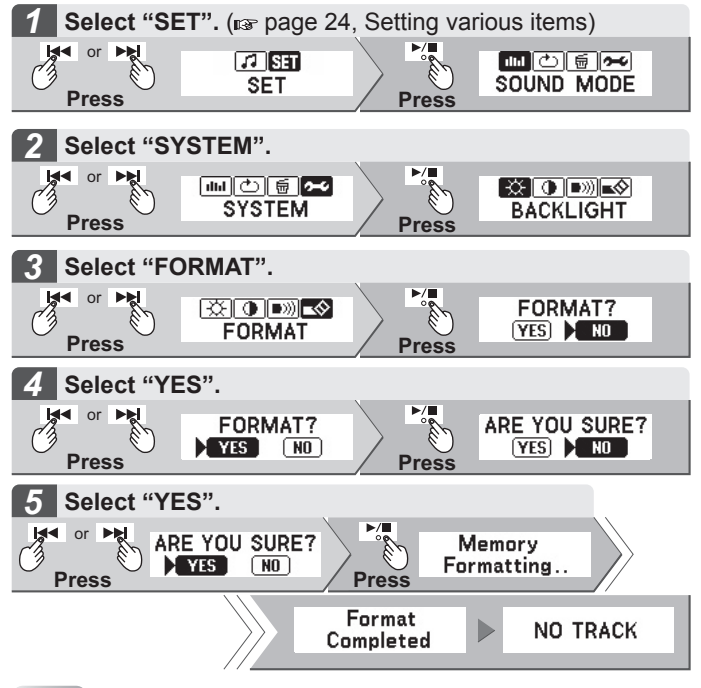

## **Note**

- Do not use your computer to format the unit's memory.
- Do not remove the battery during formatting. Doing so may cause the unit to malfunction.
- If the remaining battery charge becomes depleted or the battery is removed before formatting is completed, initiate the reset procedure.  $( \mathbb{R}^n$  page 31)

# *RESET procedure*

If the screen display fails to change, operation is slow or the unit's operation is otherwise unstable, try removing the battery and then putting it back inside. If the symptom still persists, follow the resetting procedure below.

Initiating resetting makes it possible to delete files which cannot be deleted using the computer or the unit.

Initiate the reset procedure while the battery indicator shows a full charge

- **1. Slide the [HOLDD] to ON.**
- **2. Turn the unit on.**
- **3. While "HOLD" screen is displayed, press the keys in the following sequence:**

[ ] **→** [**–**] **→** [**+**] **→** [**–**] **→** [**+**] **→** [ ]**.**

- Resetting now begins, and after it is completed, the power turns off.
- After pressing [MODE], press the button for the next operation without delay.
- All settings return to the factory preset. All recorded tracks are erased.
- Do not remove the battery during resetting. Doing so may cause the unit to malfunction.

# *Troubleshooting guide*

**Before requesting service, make the below checks. If you are in doubt about some of the check points, or if the remedies indicated in the chart do not solve the problem, refer to the "Customer Services Directory" on page 8.**

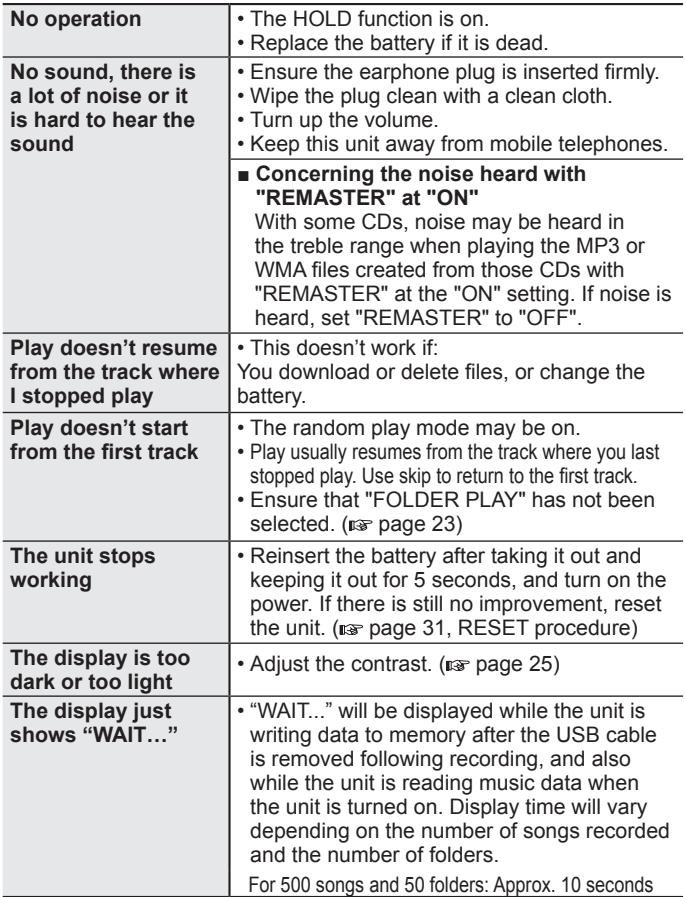

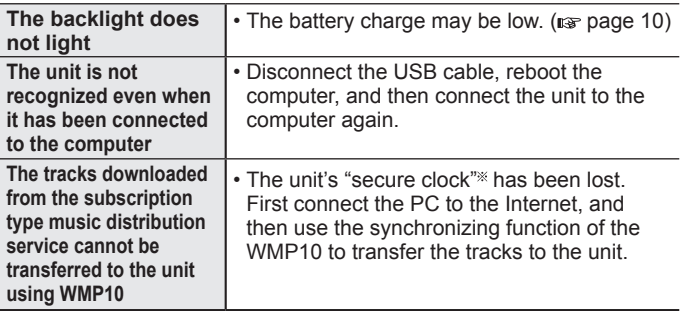

## **■ Displays**

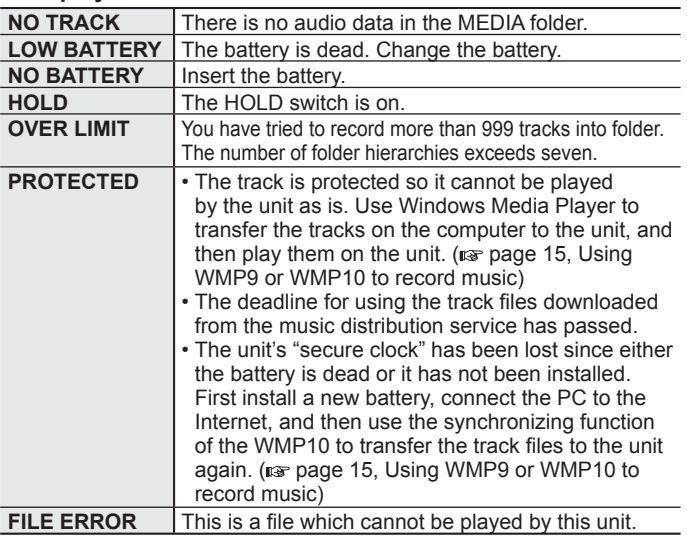

Secure clock: A clock function required to play contents for which a period of validity or other time-based restriction has been set

# *Specifications*

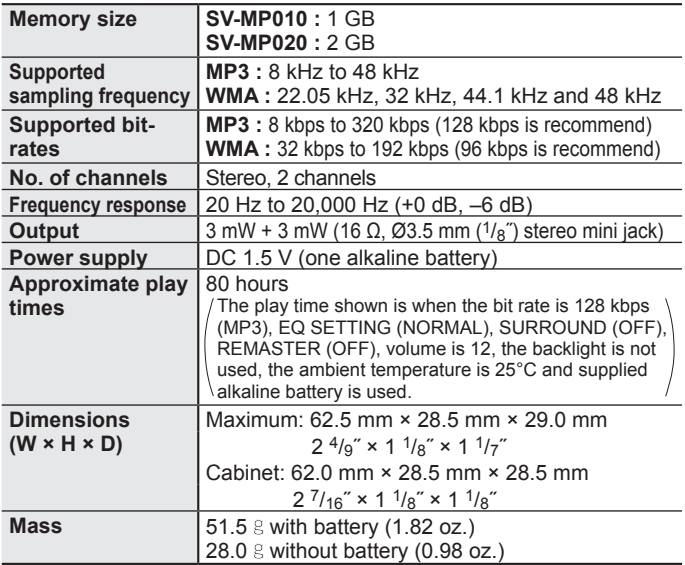

• Specifications are subject to change without notice.

• The play time shown depends on operating conditions.

• Mass and dimensions are approximate.

• GB means one billion bytes. Useable capacity will be less.

• This product supports the following character codes. The display may not appear correctly with other character codes.

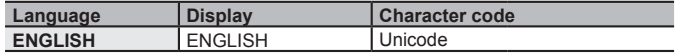

The serial number of this product can be found inside the battery compartment. Please note it in the space provided below and keep as a permanent record of your purchase to aid identification in the event theft.

MODEL NUMBER SERIAL NUMBER

#### **User memo :**

DATE OF PURCHASE DEALER NAME DEALER ADDRESS

TELEPHONE NUMBER

#### **Maintenance**

If the surfaces are dirty

To clean this unit, wipe with a soft, dry cloth.

• Never use alcohol, paint thinner or benzine to clean this unit.

35<br>RQTT0855

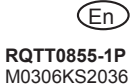

Printed in Taiwan